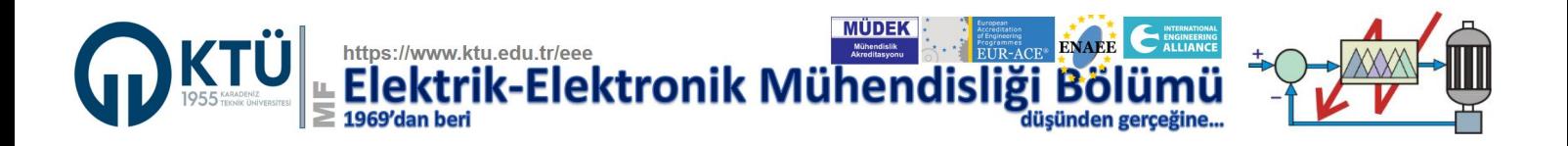

# **Renewable Energy Systems Lab./ Yenilenebilir Enerji Sistemleri Lab.**

## **DENEY 5 – FV Güneş Enerji Sistemleri (FV GES) Simülasyonu**

#### **5.1. Simülasyonun Amacı**

Bu deney kapsamında öğrencilere FV Güneş enerji sistemlerinin simülasyonu yaptırılarak sanal ortamda bu sistemlerin incelenmesi ve simülasyonun tasarıma katkısını göstermektir.

#### **5.2. Simülasyon Araçları**

Bu deneyin gerçekleştirilmesi MATLAB™/SIMILINK™ ortamında yapılacaktır. Ders sorumlusu tarafından öğrencilere verilen FV-GES simülasyon modeli kullanılarak istenen simülasyonlar yapılacaktır. UE sürecinde bu dokumanda yapılan açıklamalara göre öğrenciler kendi bilgisayarlarında simülasyonları gerçekleştirecek ve sonuç raporunu hazırlayacaklardır.

#### **5.3. Simülasyon Açıklaması**

Öğrenciler, Şekil 5.1 de verilen FV Güneş Enerji Sistemi (FV-GES) nin MATLAB/SIMILINKTM/SimPowerTM simülasyon modeline dersin web sayfasından erişerek kendi bilgisayarlarına indirebilirler. Bu FV-GES modeli kullanılarak simülasyon çalışmaları yapılacaktır. Simülasyon çalışmasında nelerin ölçülüp nelerin hesaplanacağı ve nelerin grafik olarak çizileceği aşağıda açıklanmaktadır.

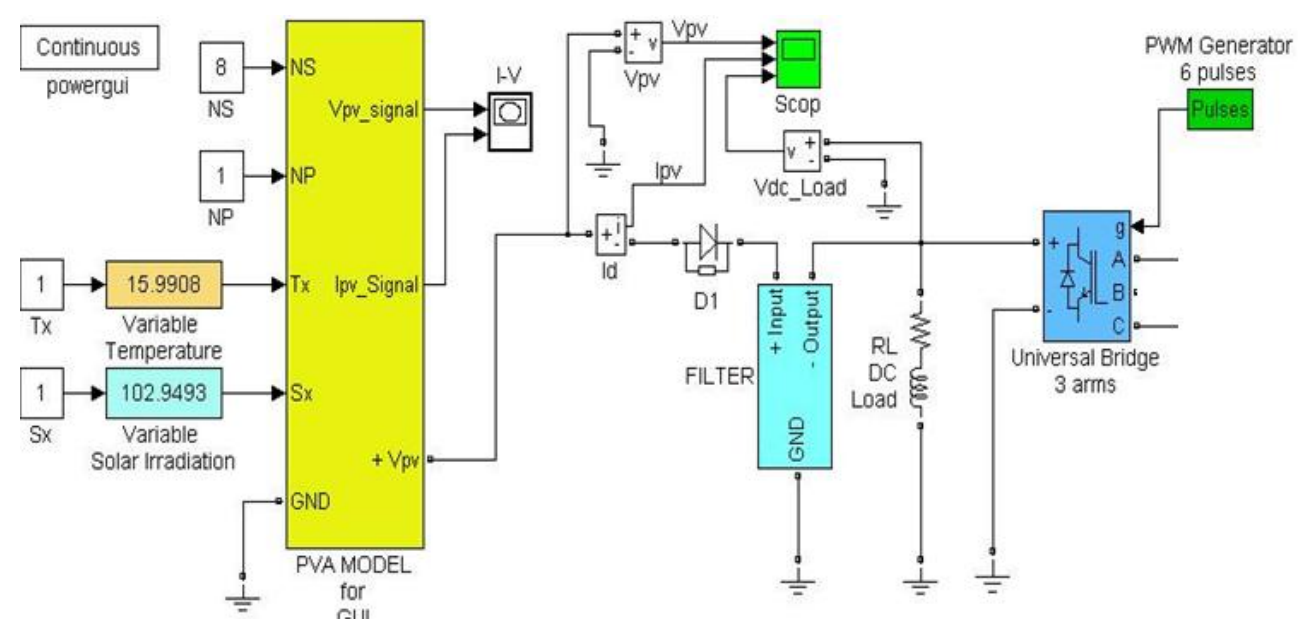

Şekil 5.1. FV-GES Simülasyon modeli.

Detayları derste anlatılan ve Şekil 5.1 de verilen FV panel modelini Simulink/SimPower ortamında gerçekleştiriniz ve bir fazlı AA üretebilecek şekilde simülasyonunu yaparak aşağıda istenenleri bulunuz. Aslında Şekil 5.1 de verilen FV-GES modeli öğrenciye hazır verilmektedir. Öğrenciler sadece bu modeli kullandıkları MATLAB versiyonuna uyarlayacak ve aşağıdakileri yapacaklardır.

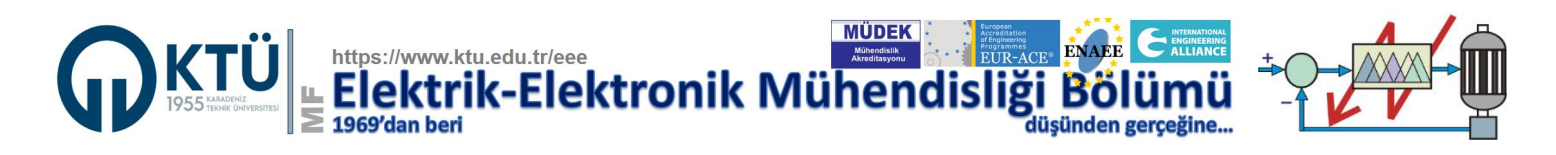

### **5.4. Yapılacak Simülasyonlar**

- a. FV güneş panelin akımını, gerilimini ve gücünü verilen haliyle çizdiriniz.
- b. Tx=20 °C de sabit tutup, Sx değerini sırayla 100 mW/cm<sup>2</sup>, 150 mW/cm<sup>2</sup> ve 200 mW/cm<sup>2</sup> değerleri için simülasyonu koşturup, elde edeceğiniz 3 grafiği aynı şekil üzerinde çizdiriniz. Grafikleri yorumlayınız.
- c. Sx=100 mW/cm<sup>2</sup> değerinde sabit tutup, Tx deerini -10 °C, 20oC ve 40oC değerleri için simülasyonu koşturup, elde edeceğiniz 3 grafiği aynı şekil üzerinde çizdiriniz. Grafikleri yorumlayınız.
- d. 3-Fazlı eviricinin çıkışına 500 V, 50Hz, 9+j4.5 kVA değerinde 3-fazlı bir yük bağlayınız ve FV-GES çıkış gerilimi ve gücüne buna uayacak şekilde ayarlayarak sistemi çalıştırınız. Akım, gerilim ve güçleri ölçünüz. Sonuçları yorumlayınız.
- e. Bir önceki şıktaki 3 fazlı gücü yarıya indiriniz ve FV-GES çıkış gerilimi ve gücüne buna uayacak şekilde ayarlayarak sistemi çalıştırınız. Akım, gerilim ve güçleri ölçünüz. Sonuçları yorumlayınız.